# **GUIDE POUR LES PAROISSES DIFFUSION EN DIRECT SUR YOUTUBE**

# **Executive Contract Studio**

### **Prérequis :**

- Un ordinateur de type PC ou MAC équipé d'une caméra et d'un microphone.
- Une connexion Internet suffisamment rapide pour pouvoir diffuser le direct.
- Un navigateur Internet récent (Google Chrome ou Mozilla Firefox).

### **Étapes clés :**

- Créer un compte Google
- Ouvrir sa chaîne YouTube
- Diffuser un direct

#### **Avertissements :**

**TOUS LES SERVICES DÉCRITS SONT GRATUITS. SI L'ON VOUS PROPOSE DE PAYER QUELQUE CHOSE OU DE SAISIR DES COORDONNÉES BANCAIRES C'EST QU'IL S'AGIT PROBABLEMENT D'UNE ARNAQUE, SURTOUT NE RÉPONDEZ PAS. EN CAS DE DOUTE ARRÊTEZ TOUT ET PRENEZ CONTACT AVEC UNE PERSONNE QUALIFIÉE QUI SAURA VOUS AIDER.**

**CERTAINS CONTENUS SONT SOUMIS AU DROIT D'AUTEUR. YOUTUBE DÉTECTE LES CONTENUS SOUMIS AU DROIT D'AUTEUR. SI VOUS AJOUTEZ UN FOND MUSICAL OU DES CHANSONS DANS VOS VIDÉOS, ASSUREZ-VOUS DE DISPOSER DES DROITS DE DIFFUSION OU QUE CEUX-CI SONT LIBRES DE DROIT.**

## Étape 1 : Créer un compte Google

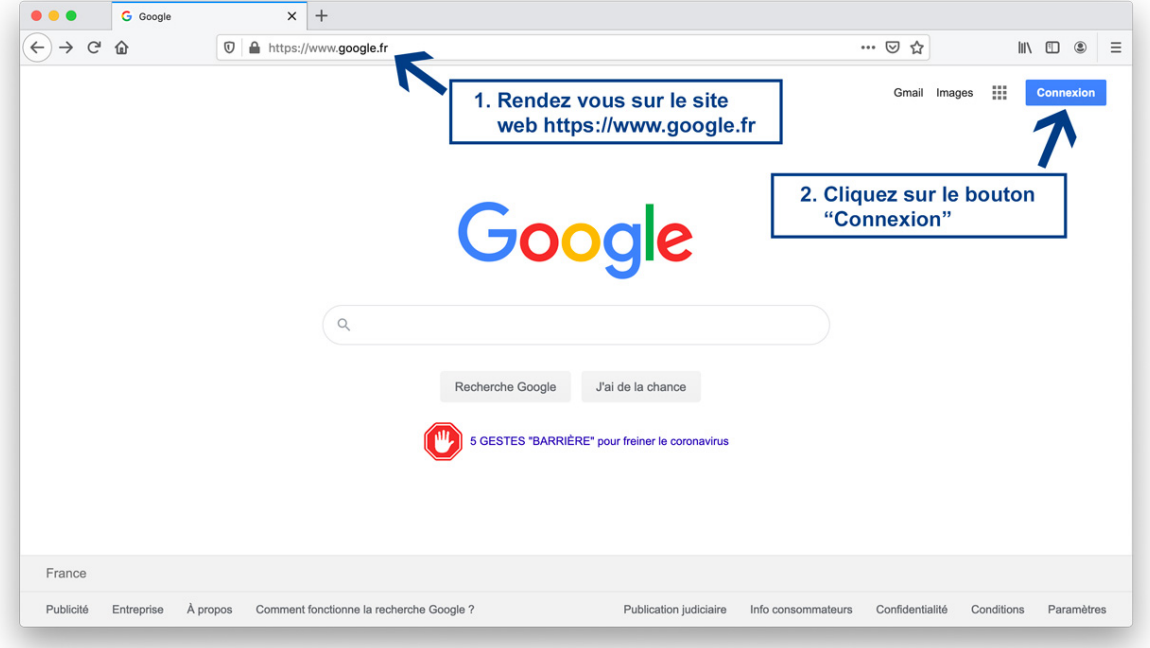

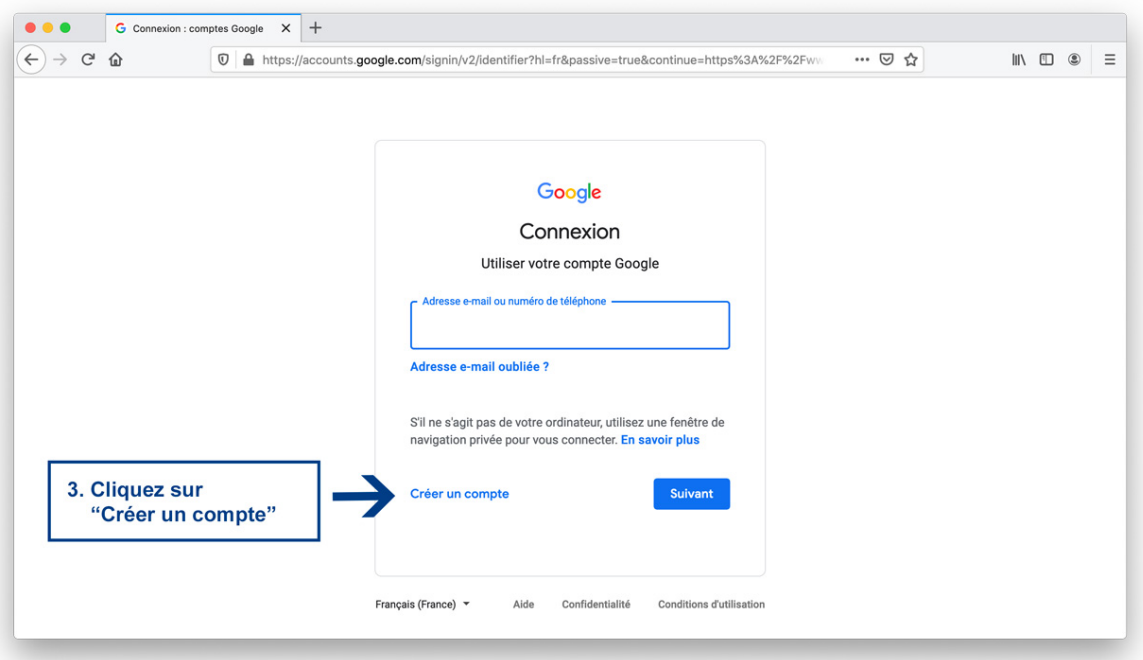

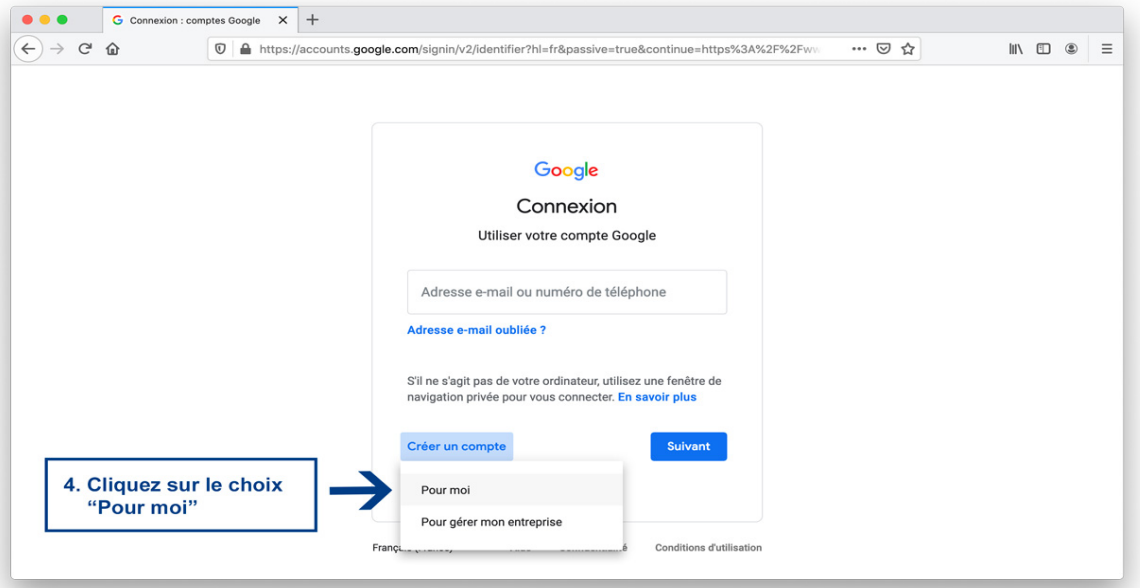

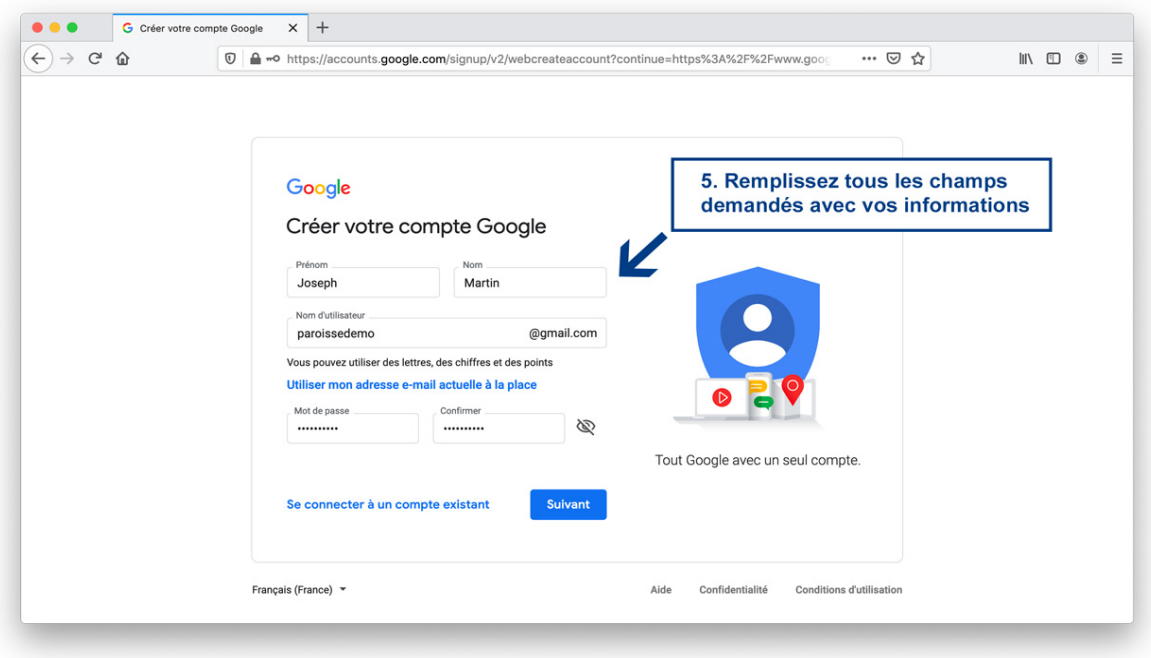

**Prénom :** vous devez saisir votre prénom (pour l'exemple nous avons utilisé Joseph).

**Nom :** vous devez saisir votre nom de famille (pour l'exemple nous avons utilisé Martin).

**Nom d'utilisateur :** une nouvelle adresse e-mail va être créée avec votre compte Google. Vous devez choisir un nom d'utilisateur. Choisissez un nom d'utilisateur représentatif, court et facile à retenir. Ce nom doit être libre, c'est à dire ne pas être déjà utiliser par quelqu'un d'autre. S'il est déjà pris Google vous l'indiquera et vous proposera de le modifier ou de choisir parmi des propositions

**Mot de passe :** choisissez un mot de passe qui vous servira à protéger l'accès à votre compte Google. Choisissez un mot de passe fort avec 8 caractères au minimum, un mélange de lettres majuscules, minuscules, chiffres et symboles. Surtout n'utilisez jamais un mot de passe que vous utilisez déjà ailleurs.

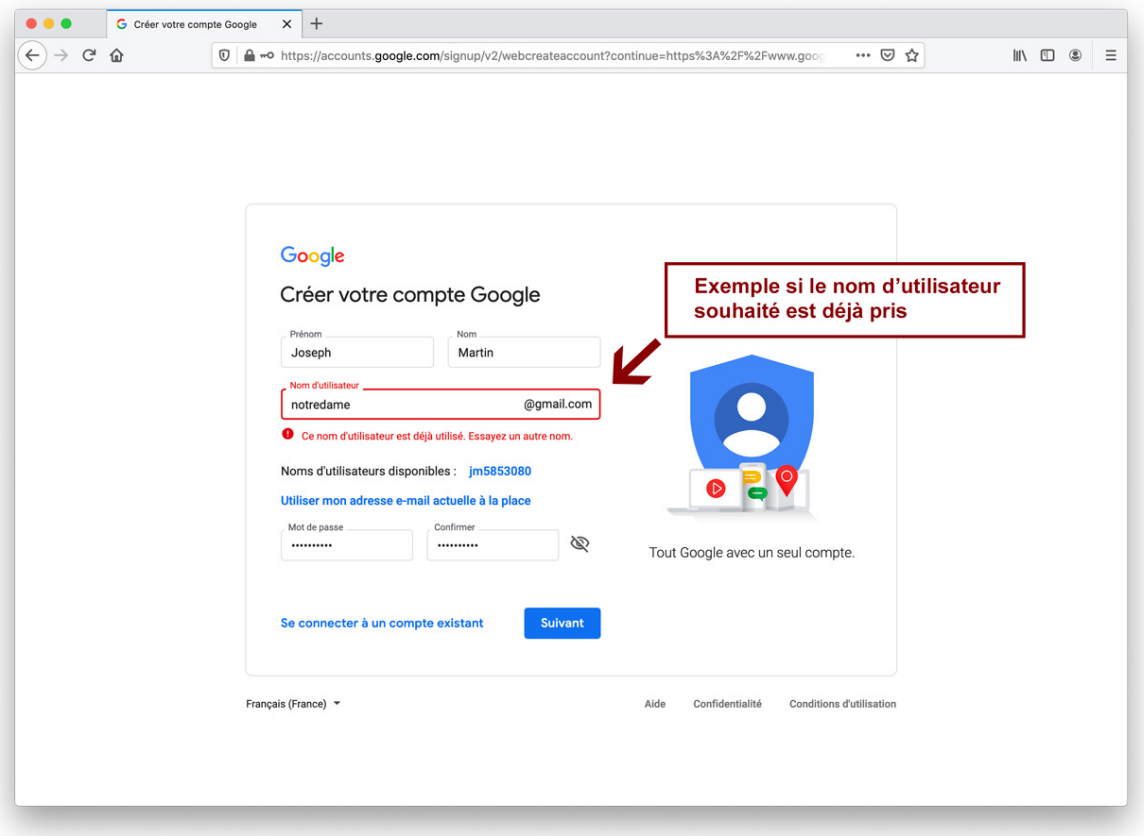

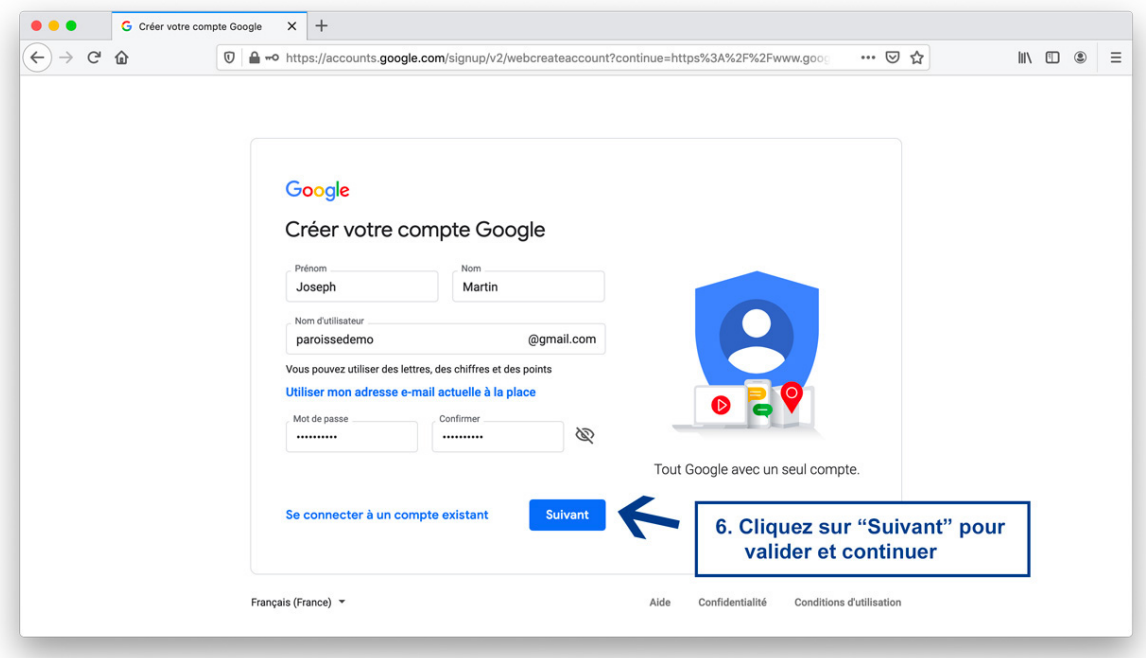

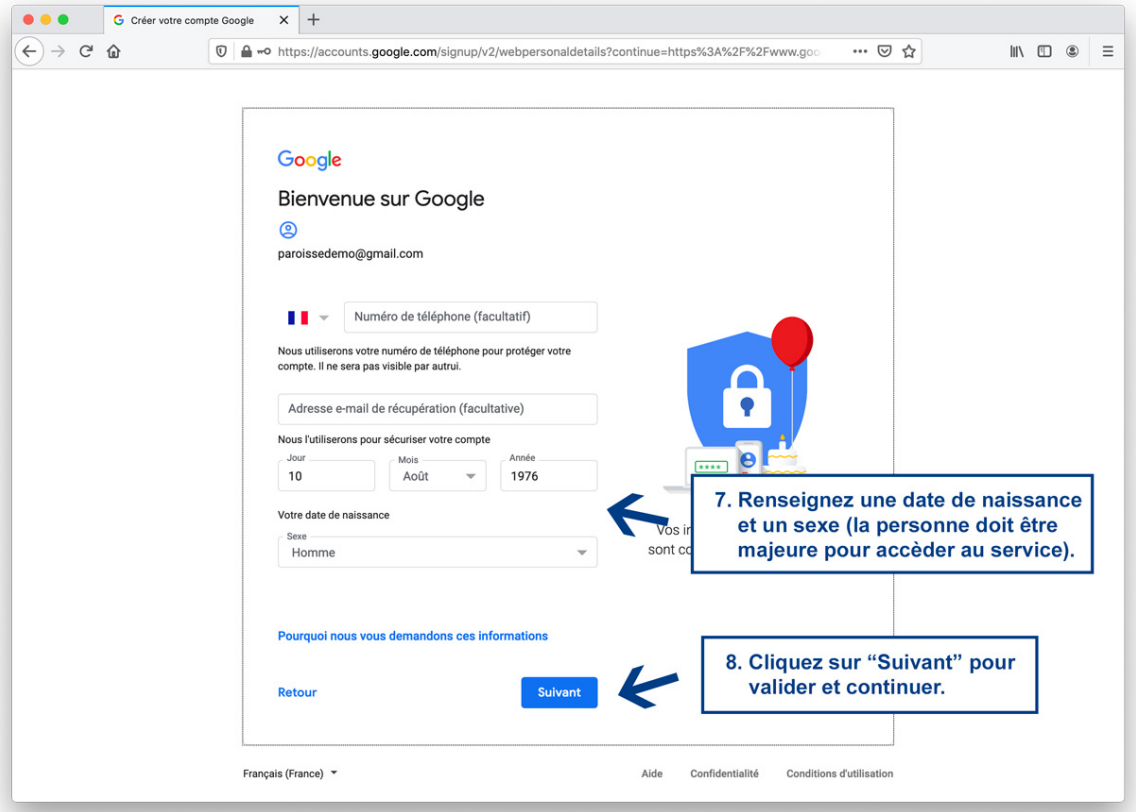

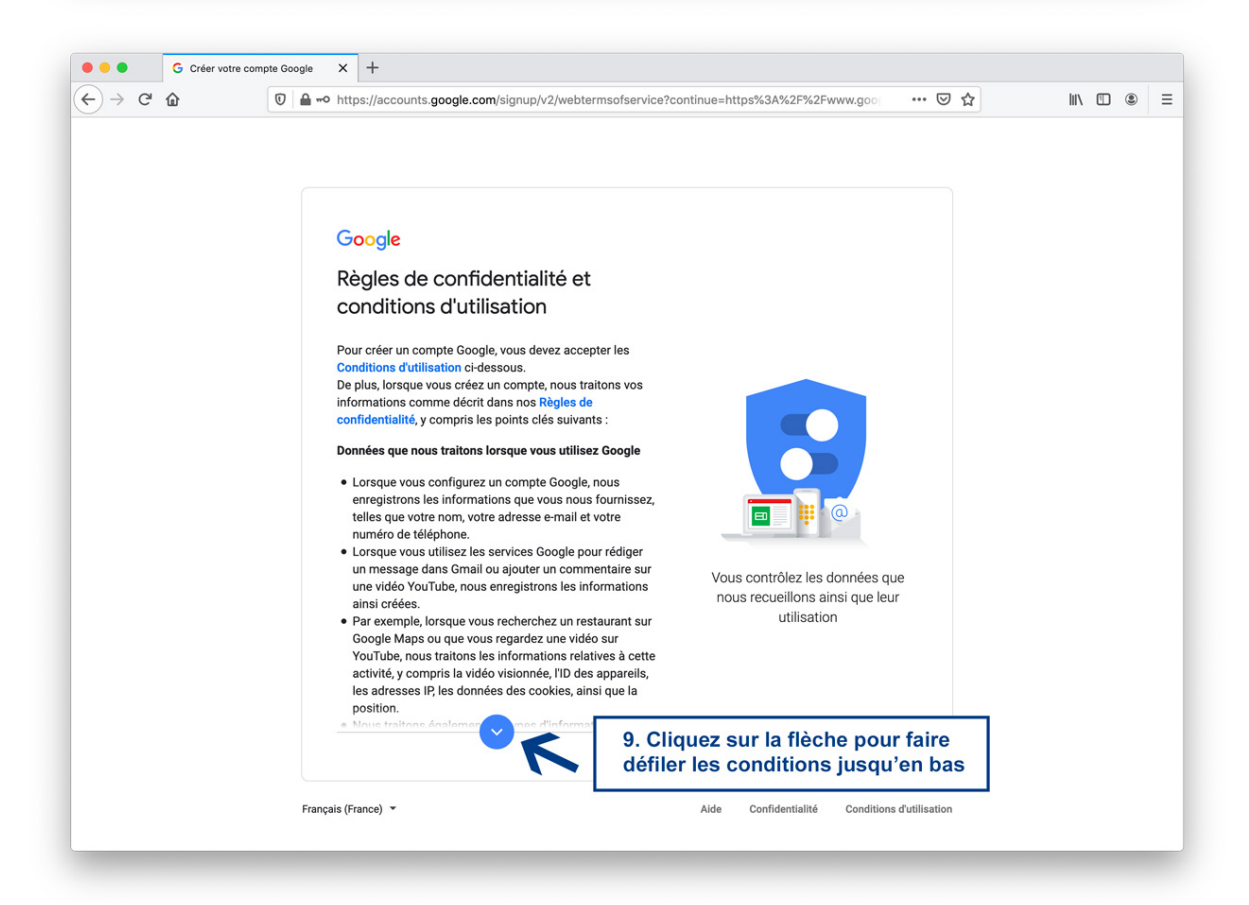

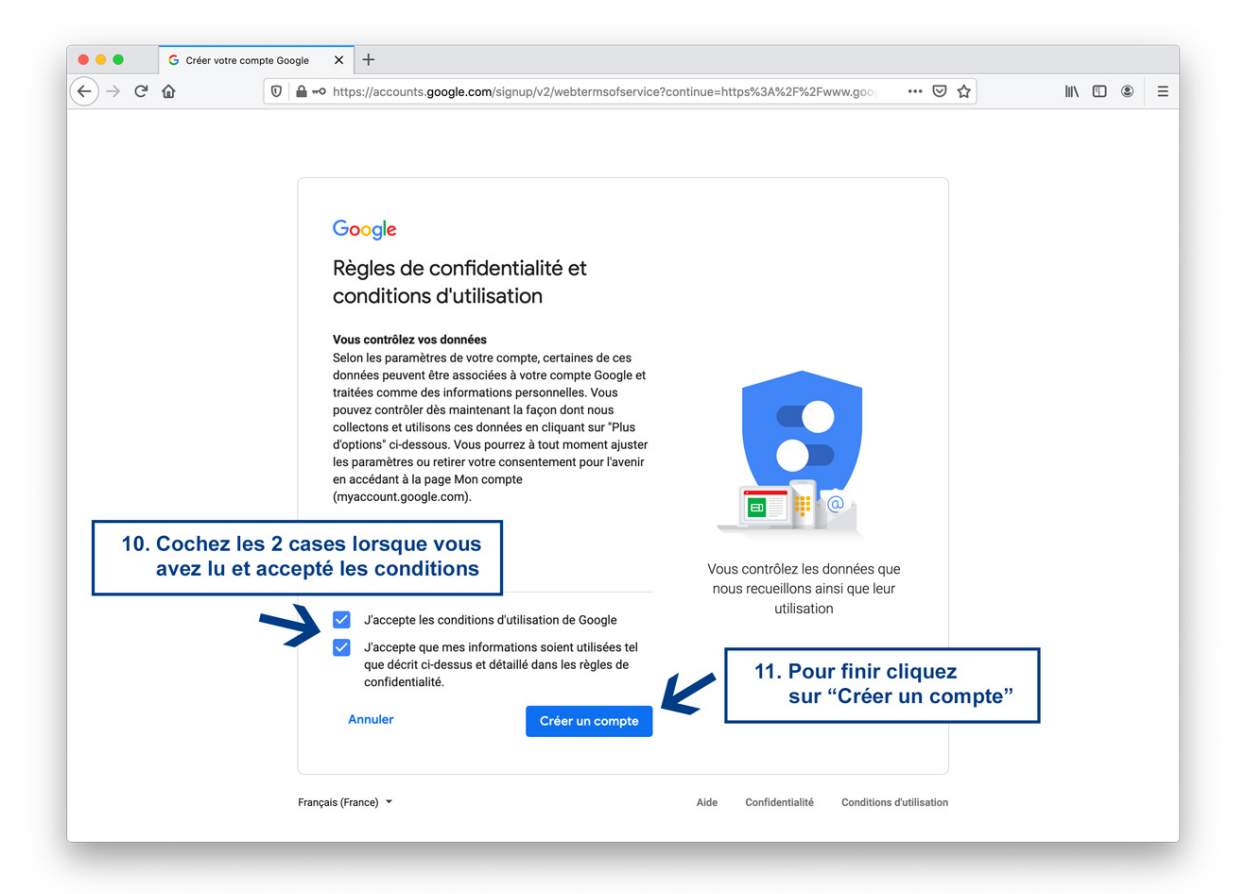

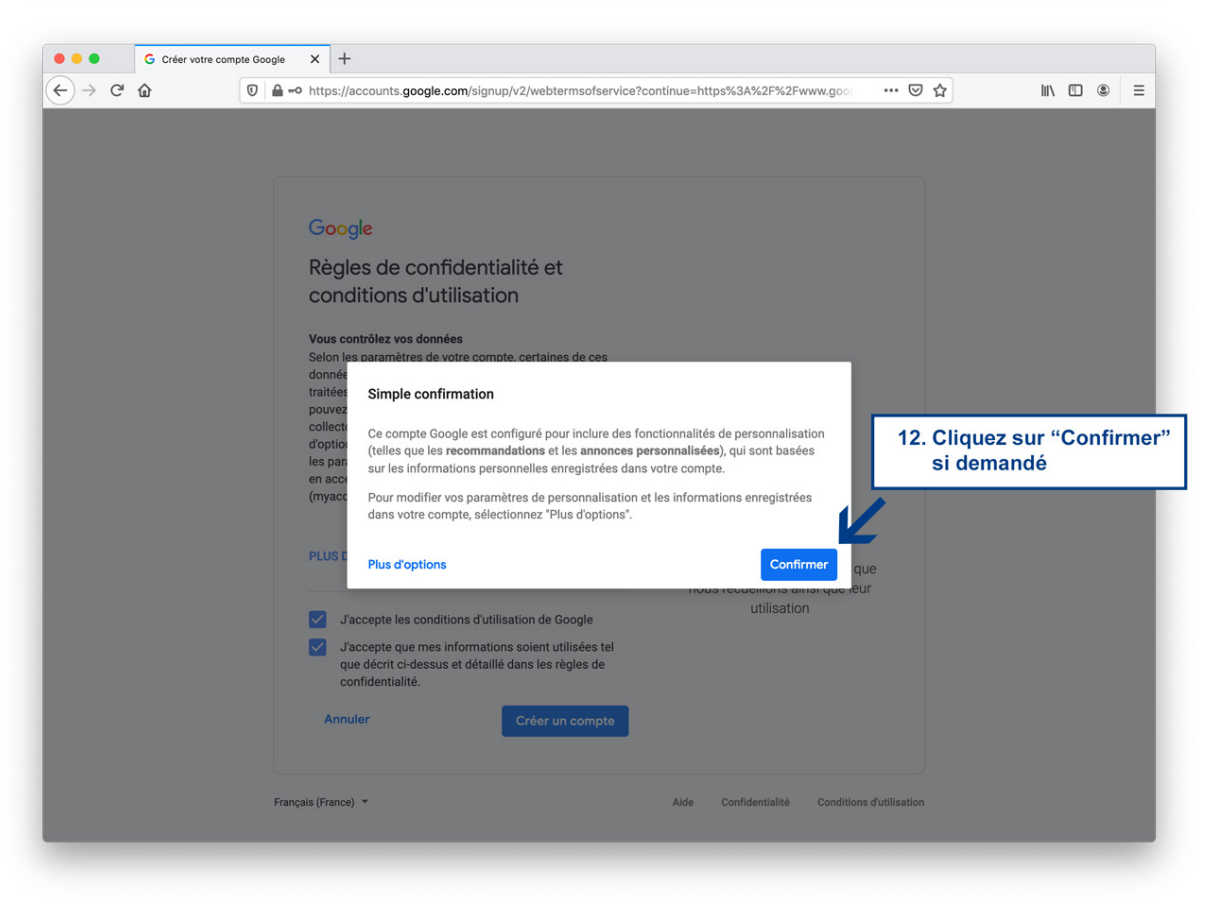

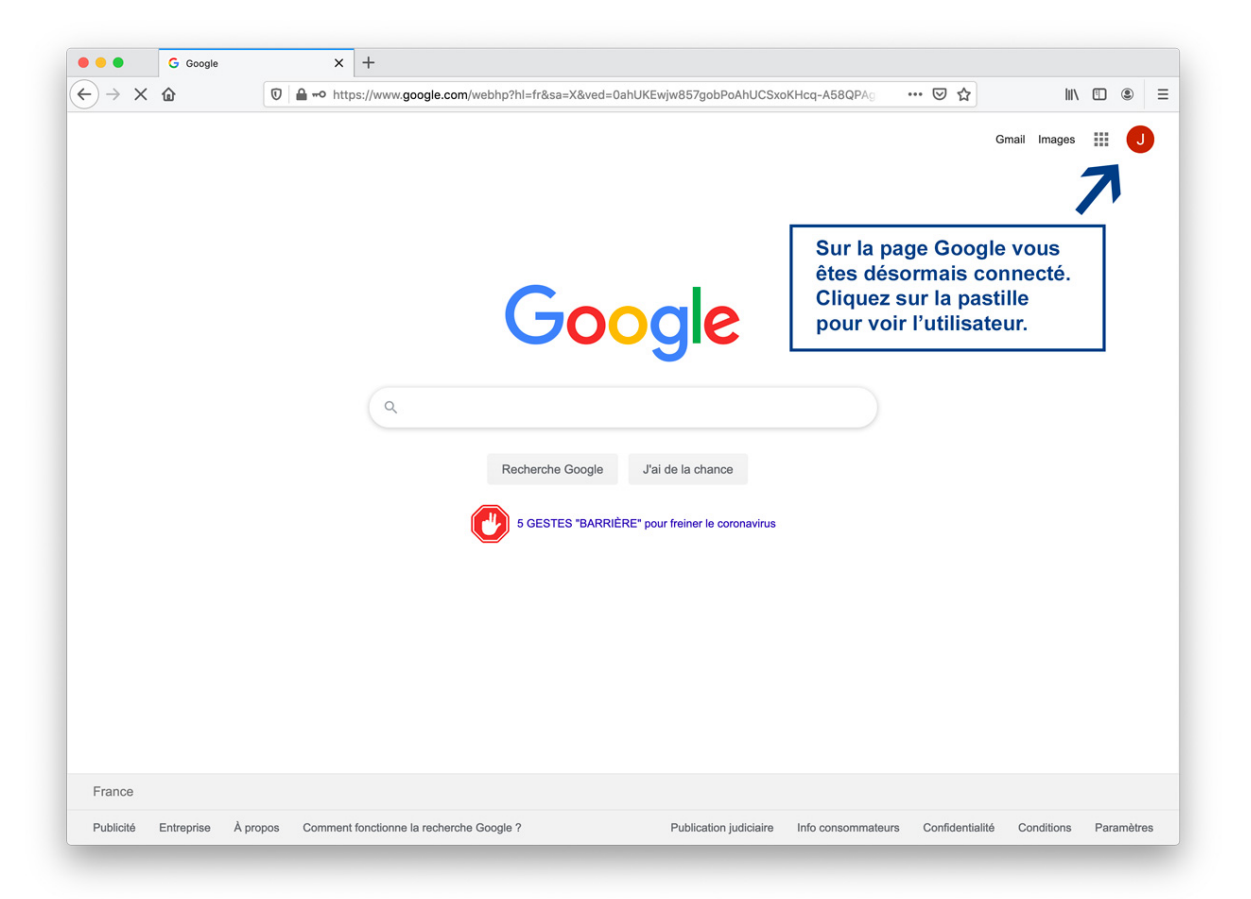

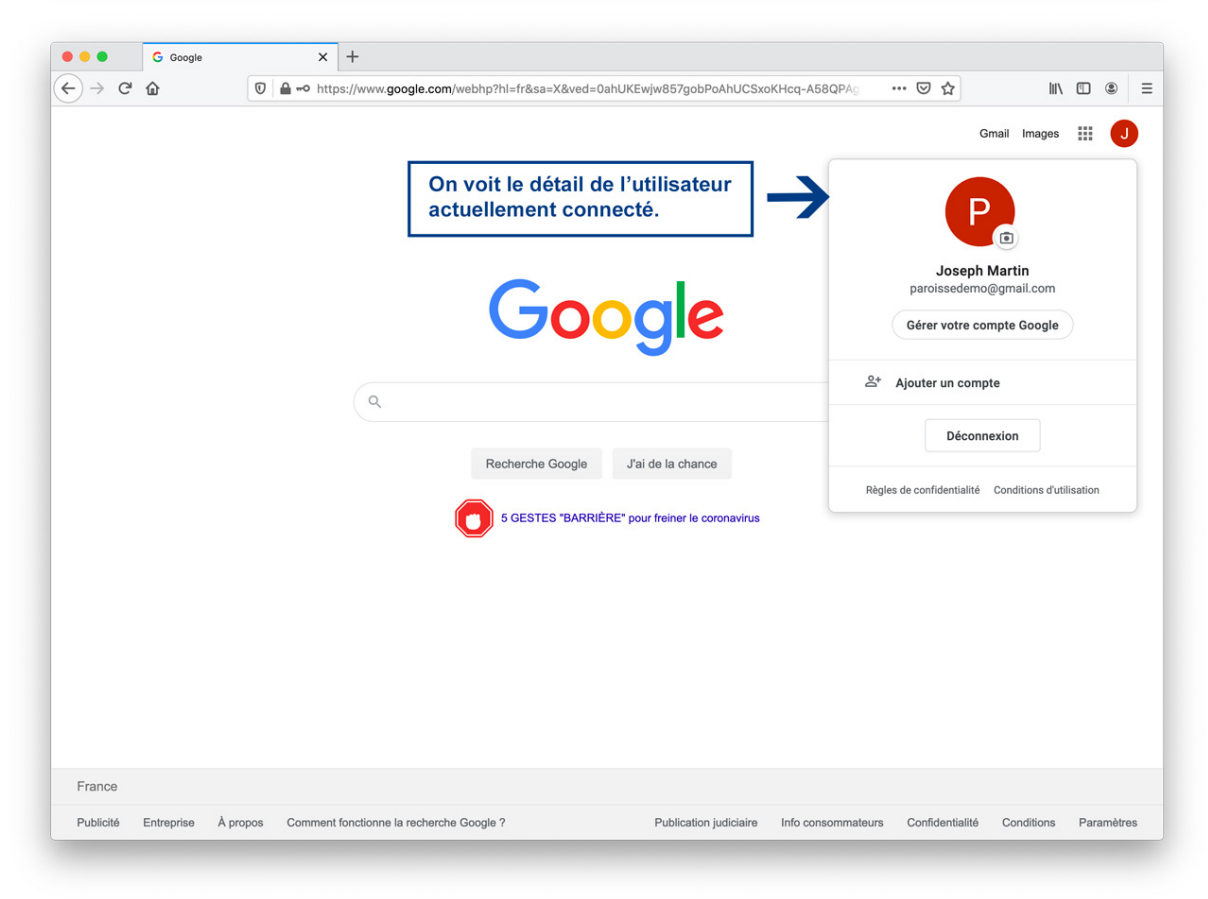

**Votre compte Google est créé !**

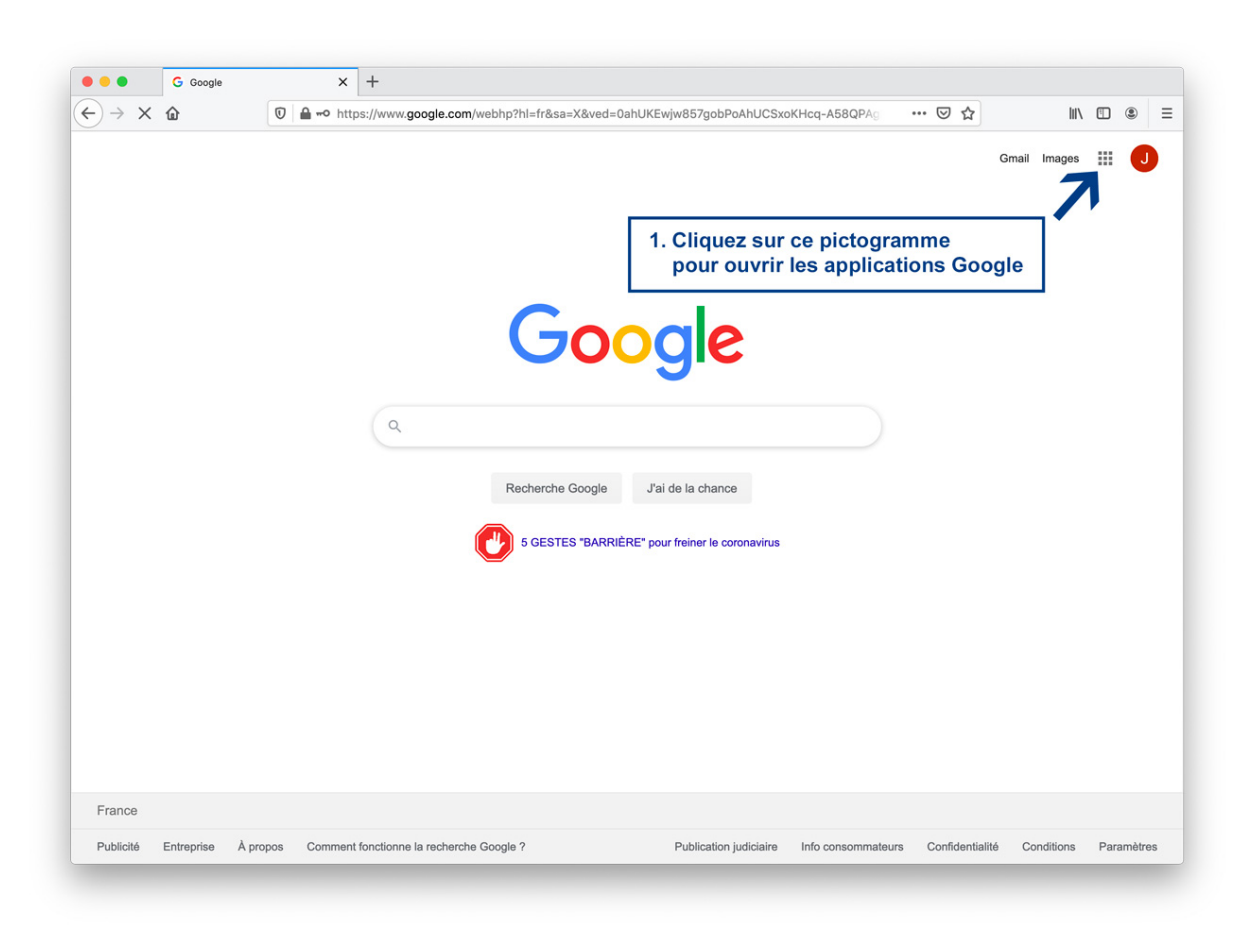

## **Étape 2 : Ouvrir sa chaîne YouTube**

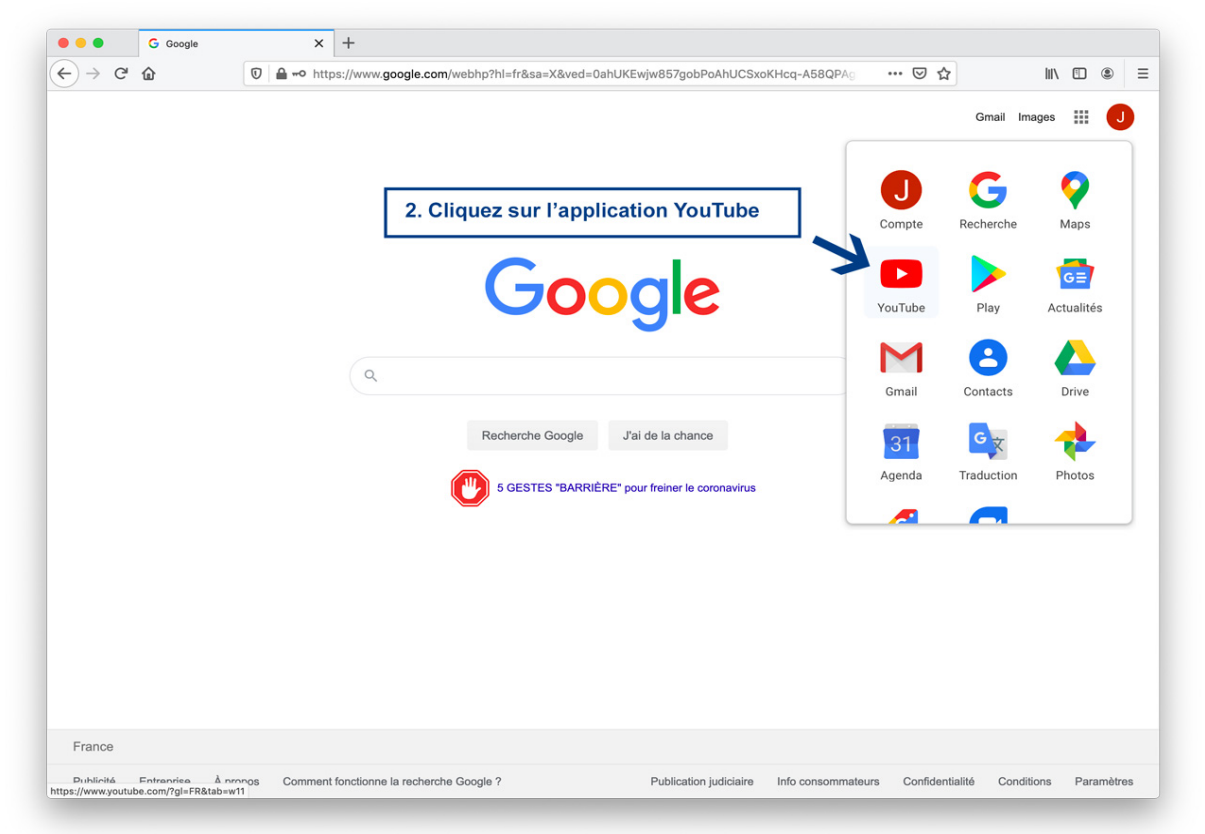

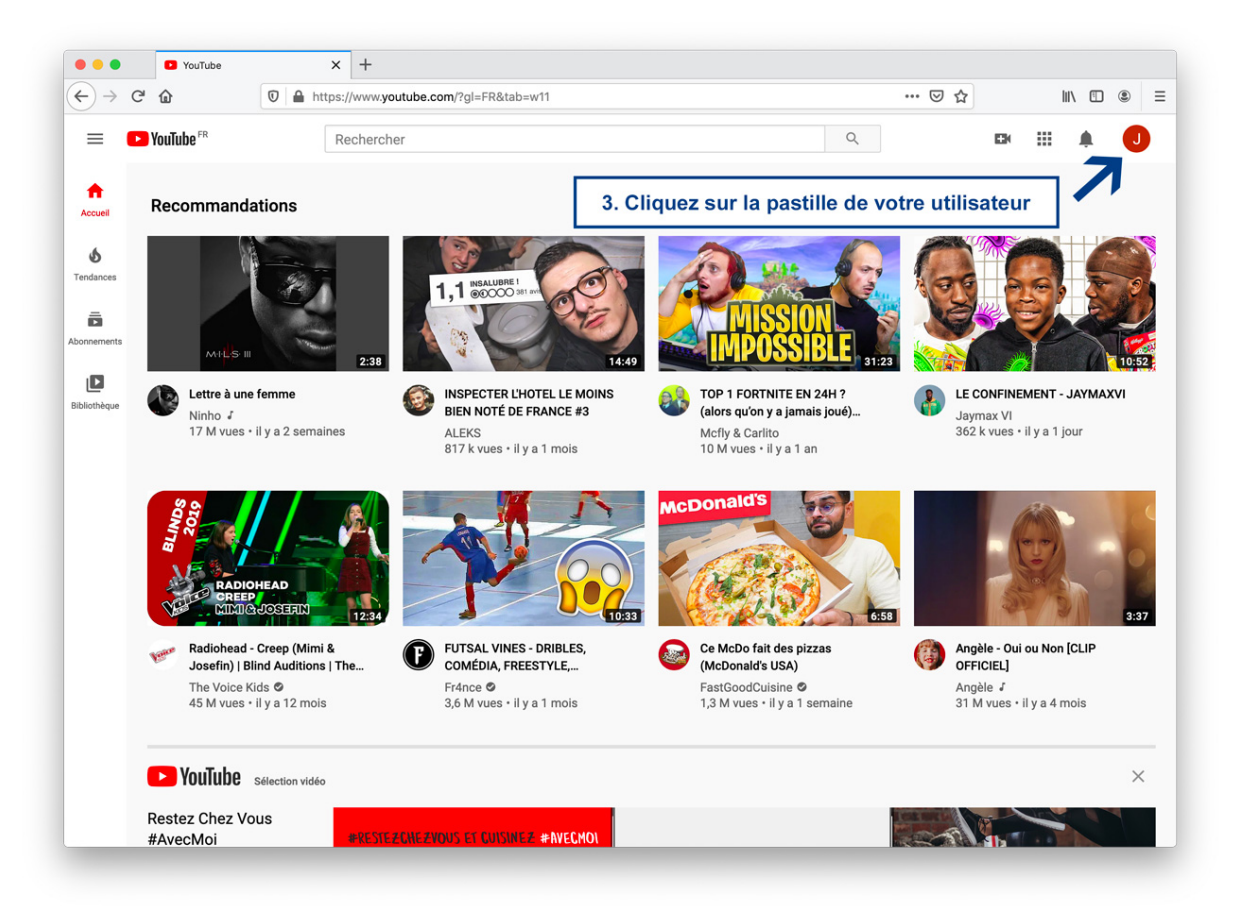

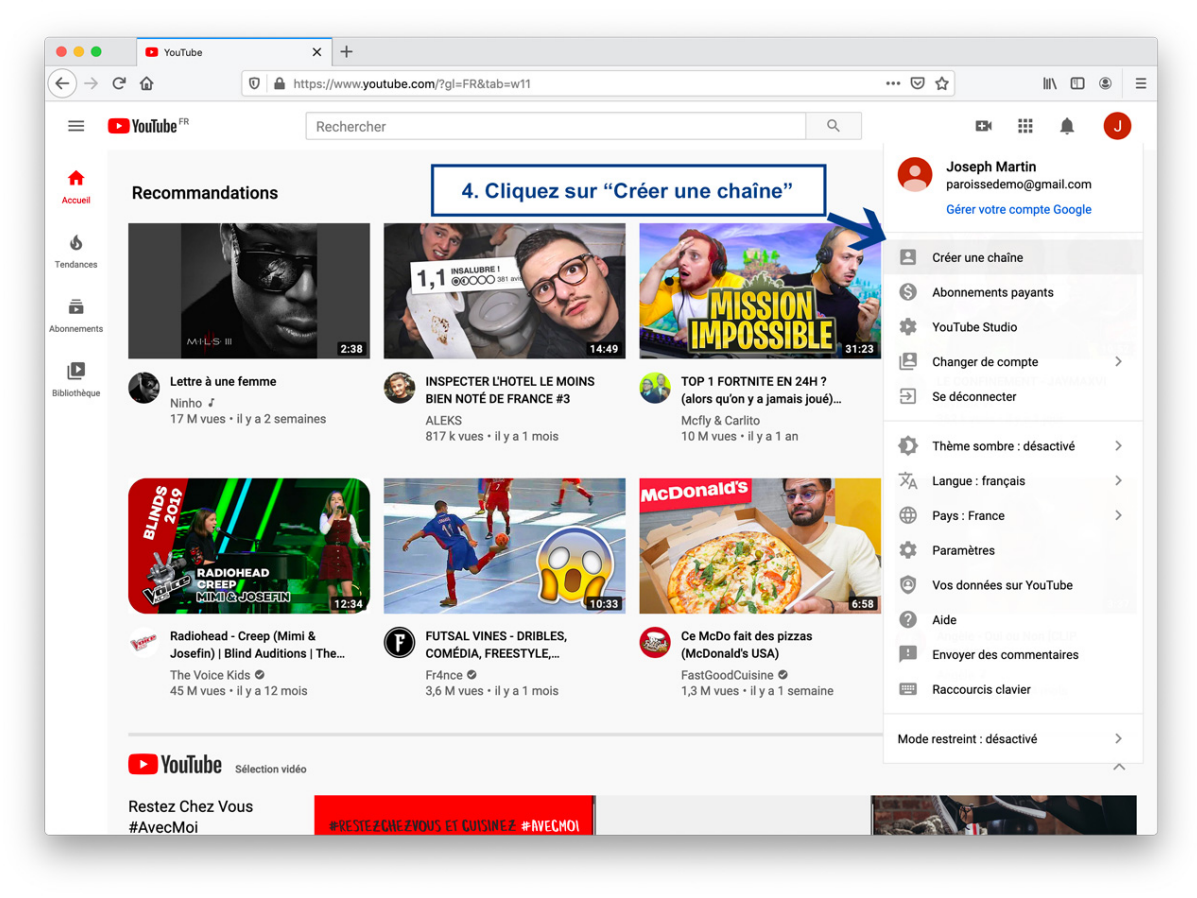

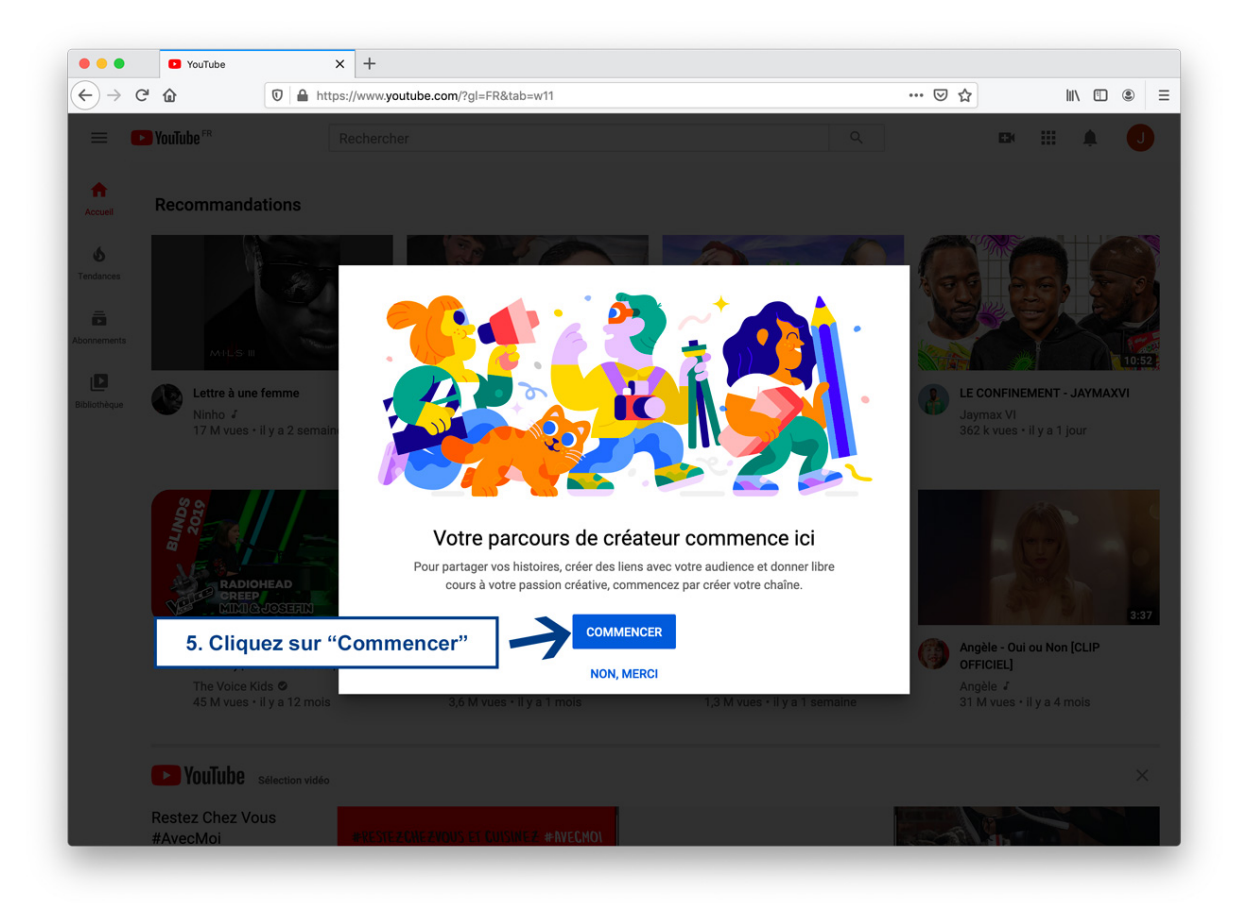

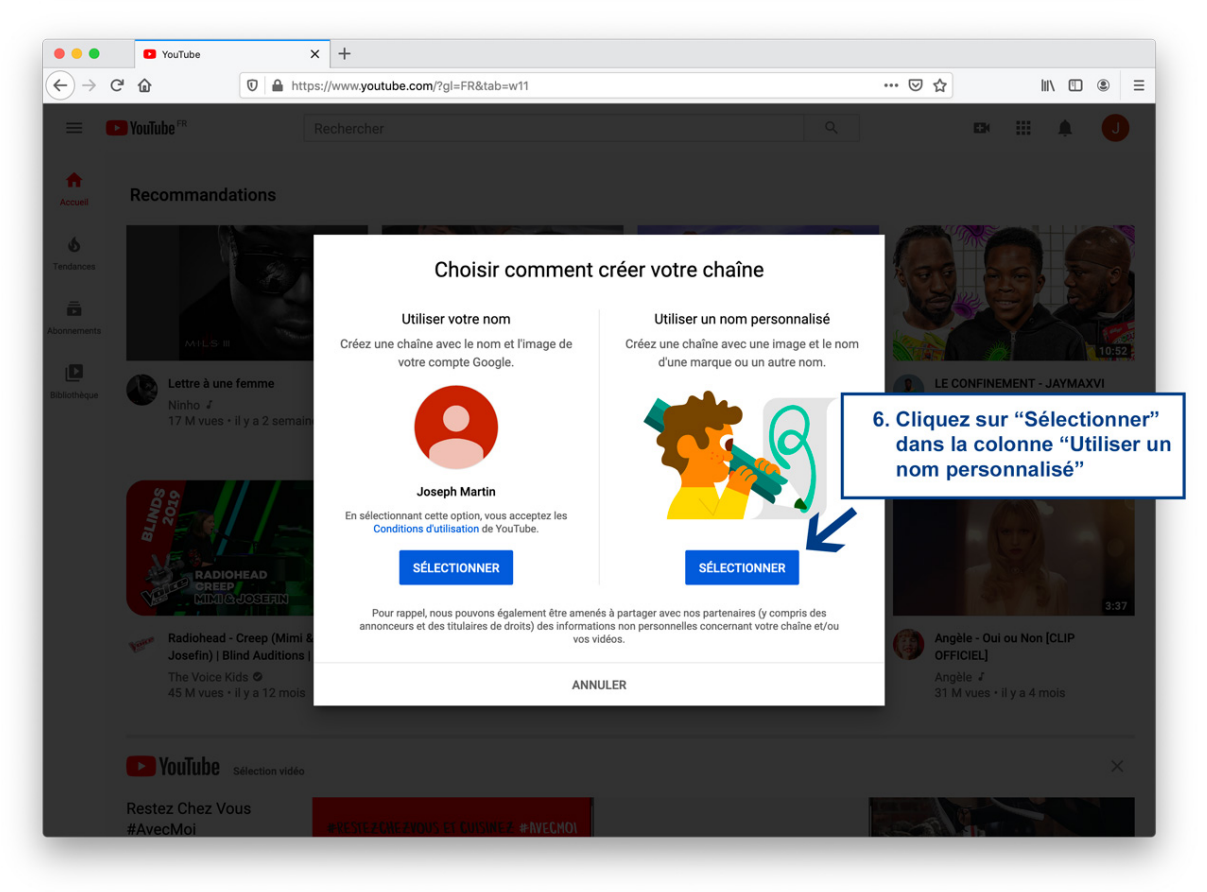

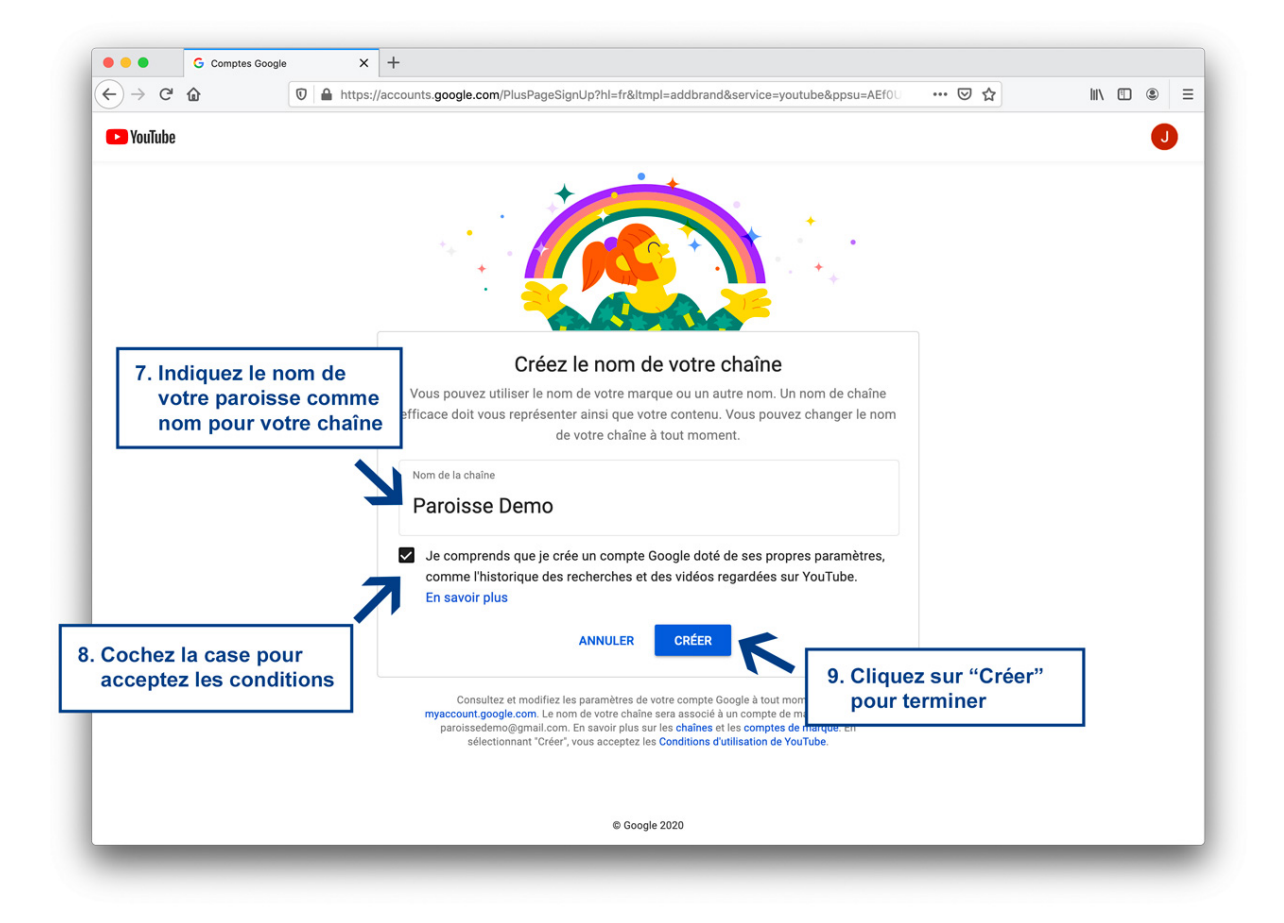

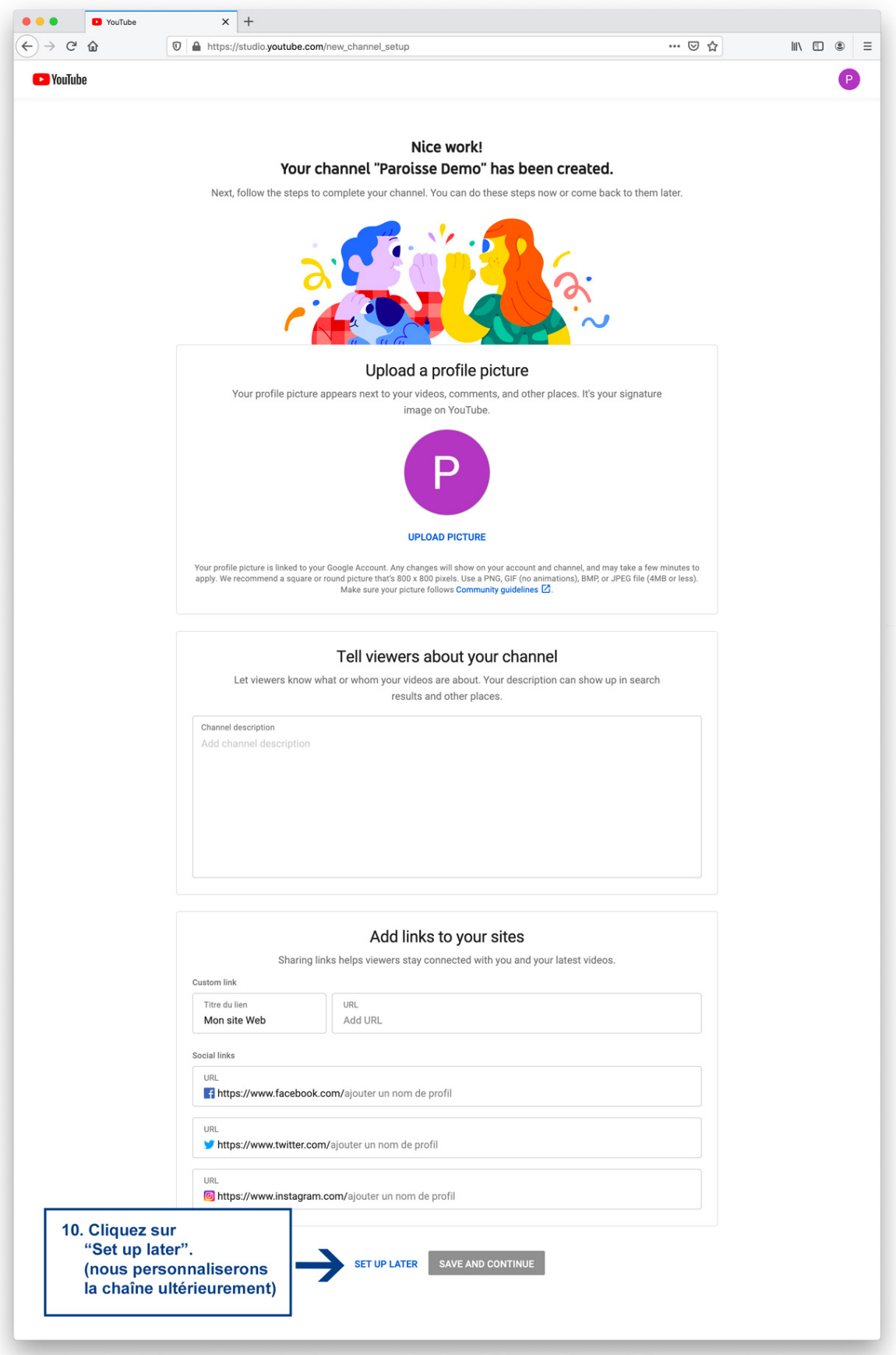

**La chaîne est créée !**

## Étape 3 : Diffuser un direct

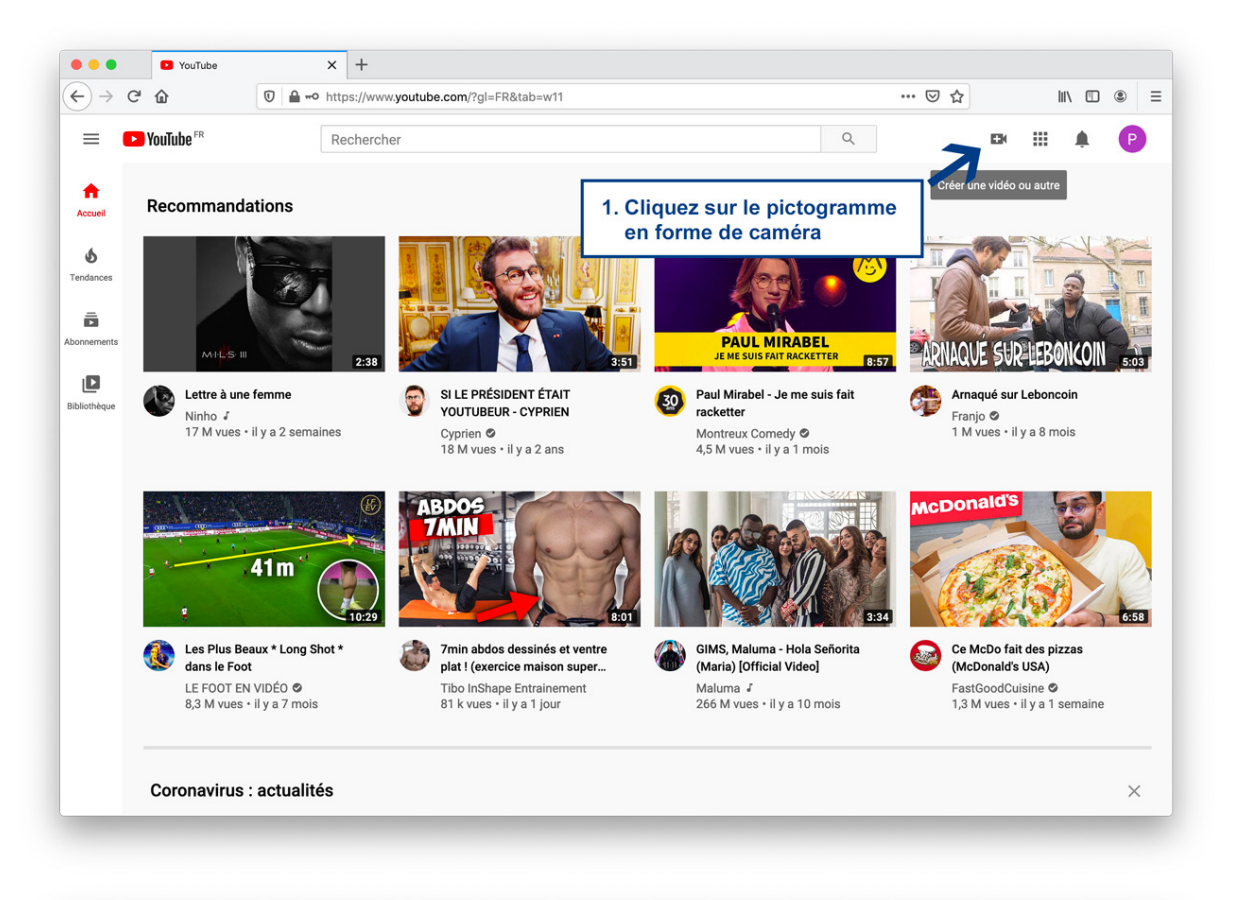

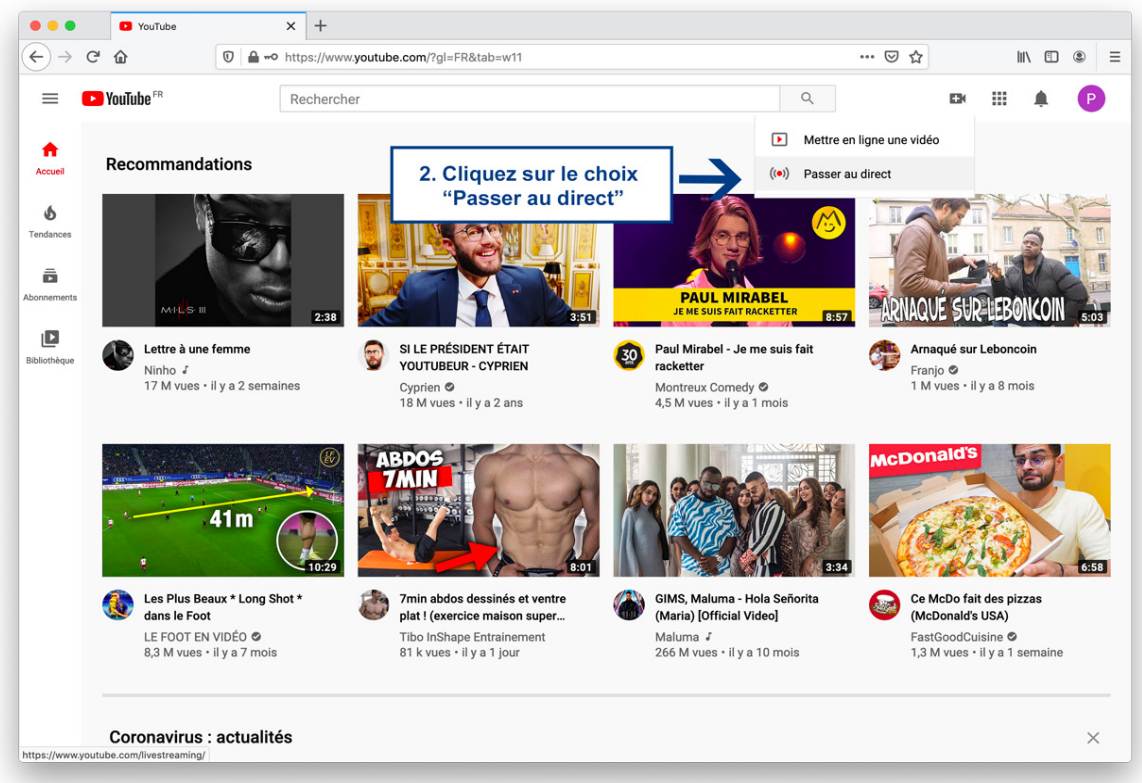

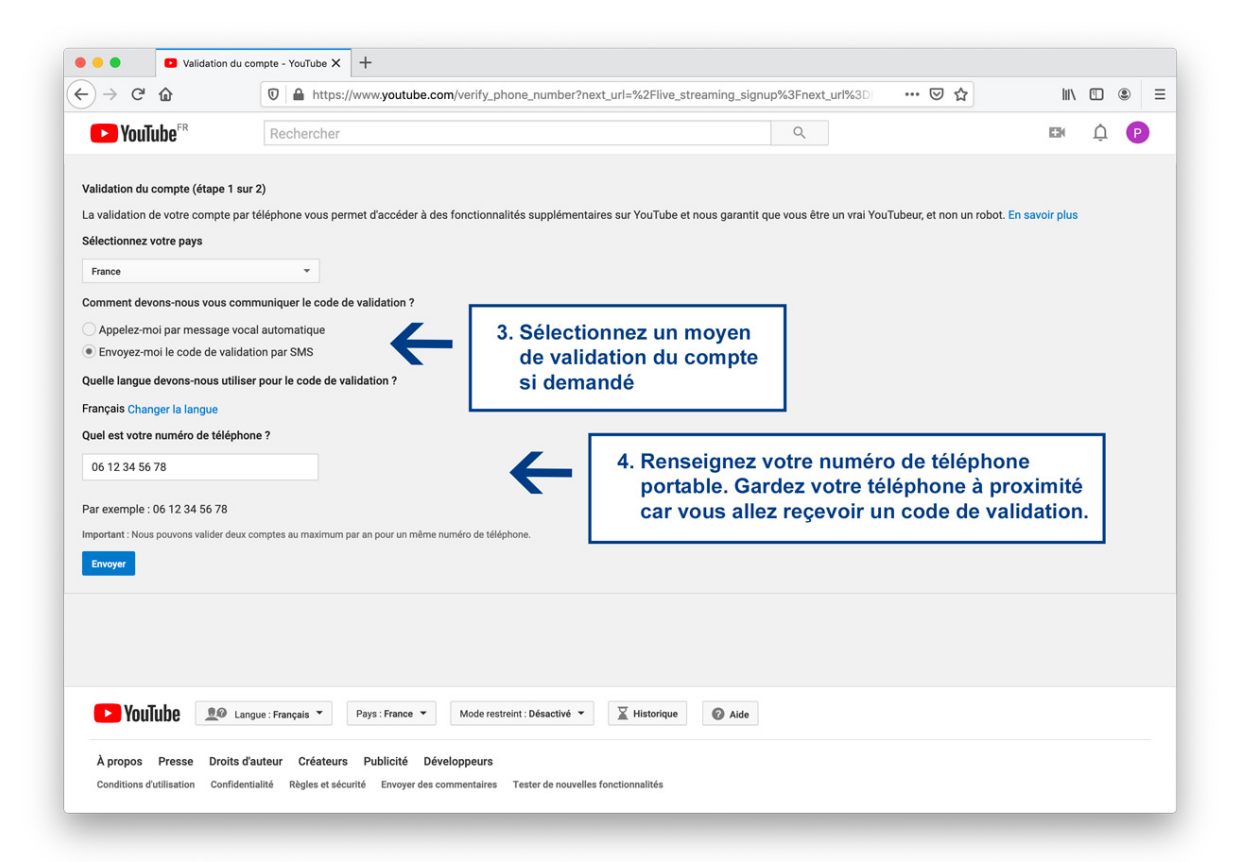

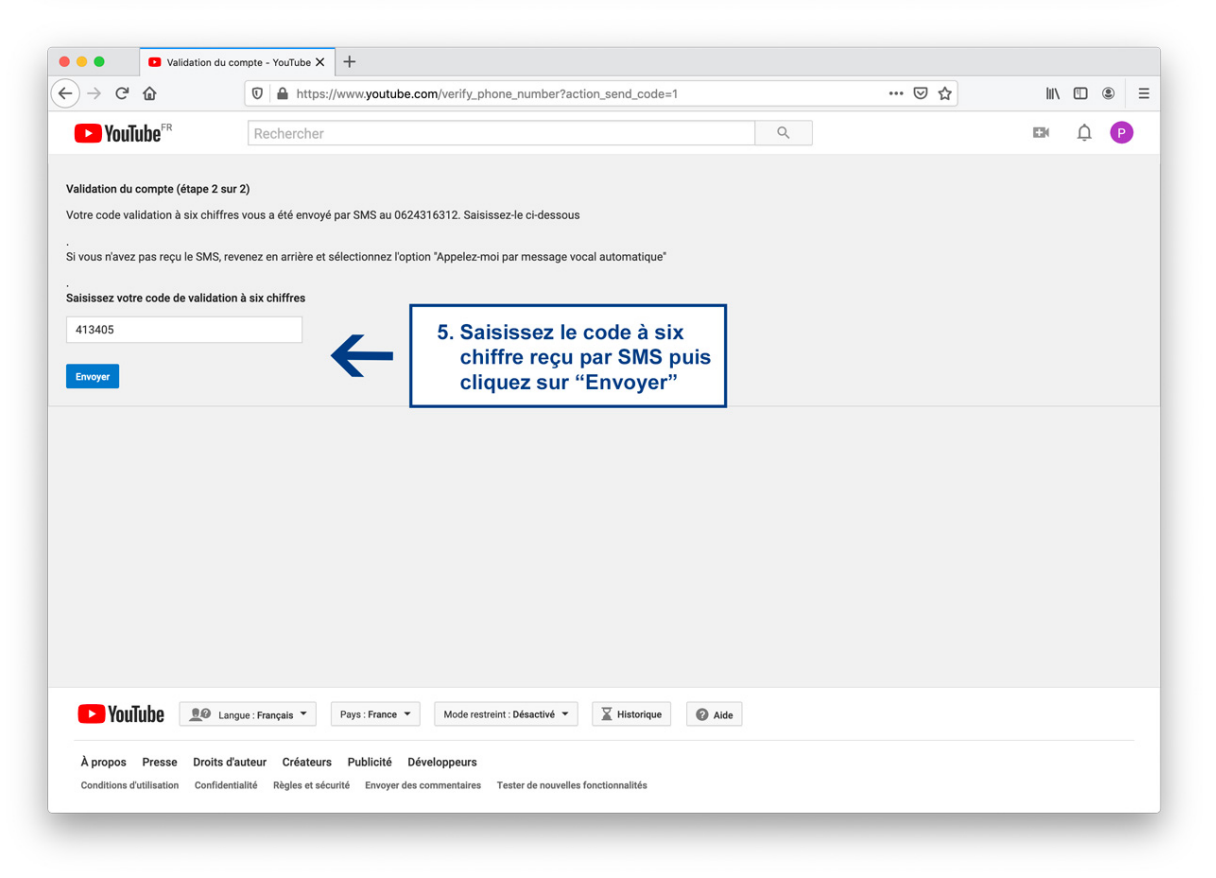

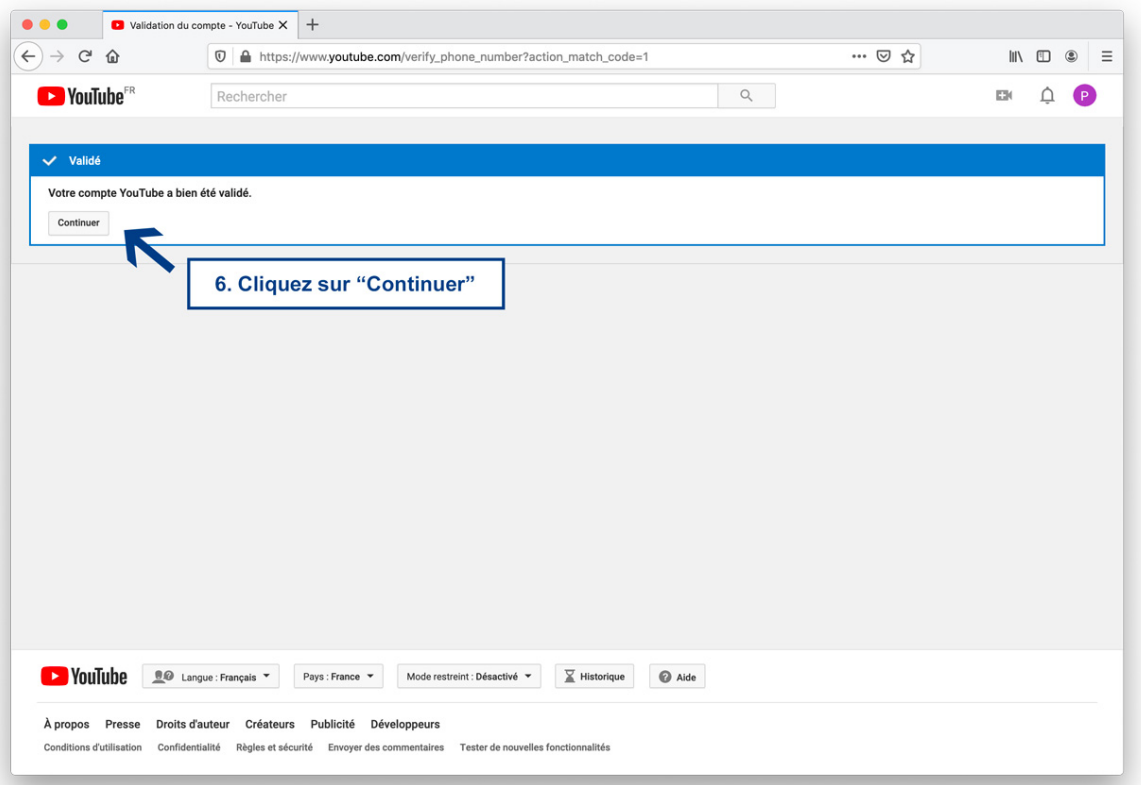

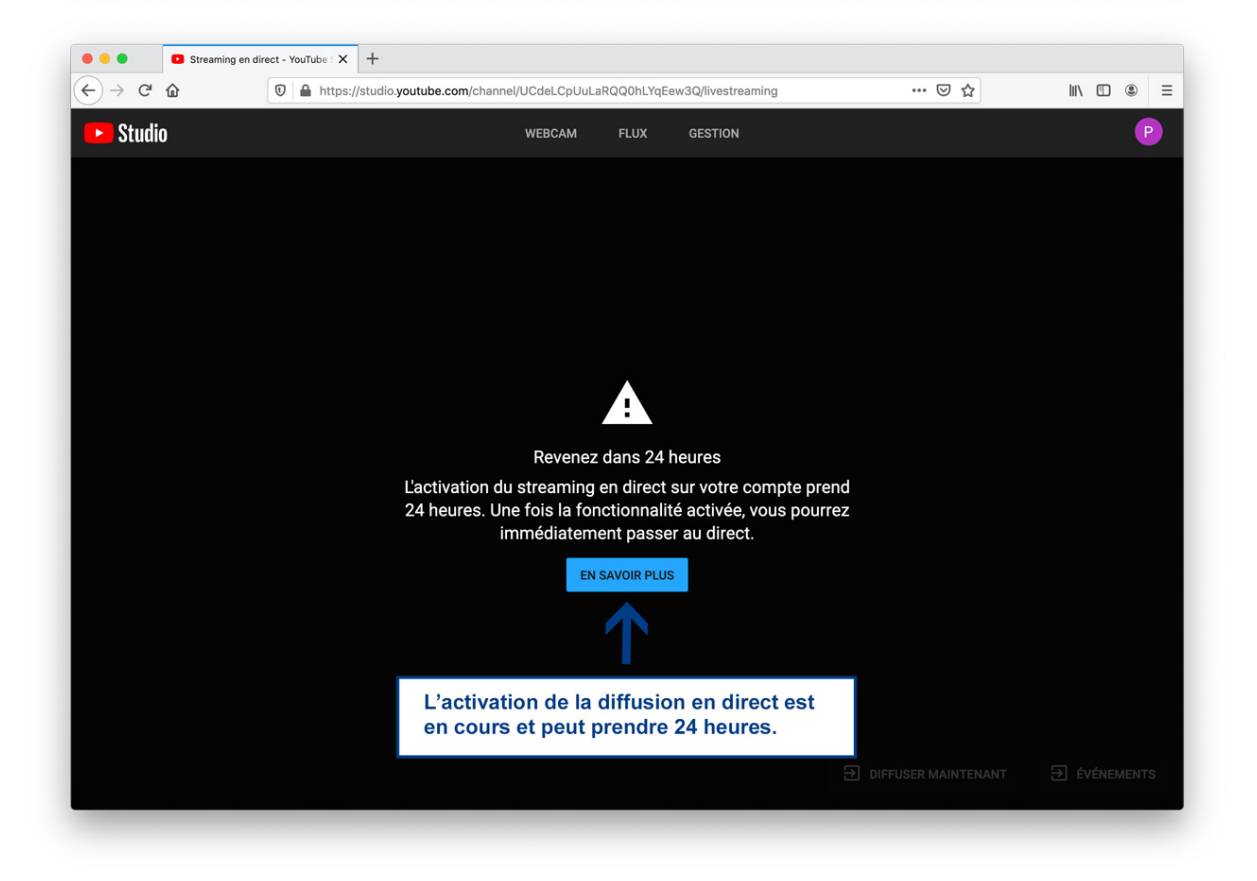

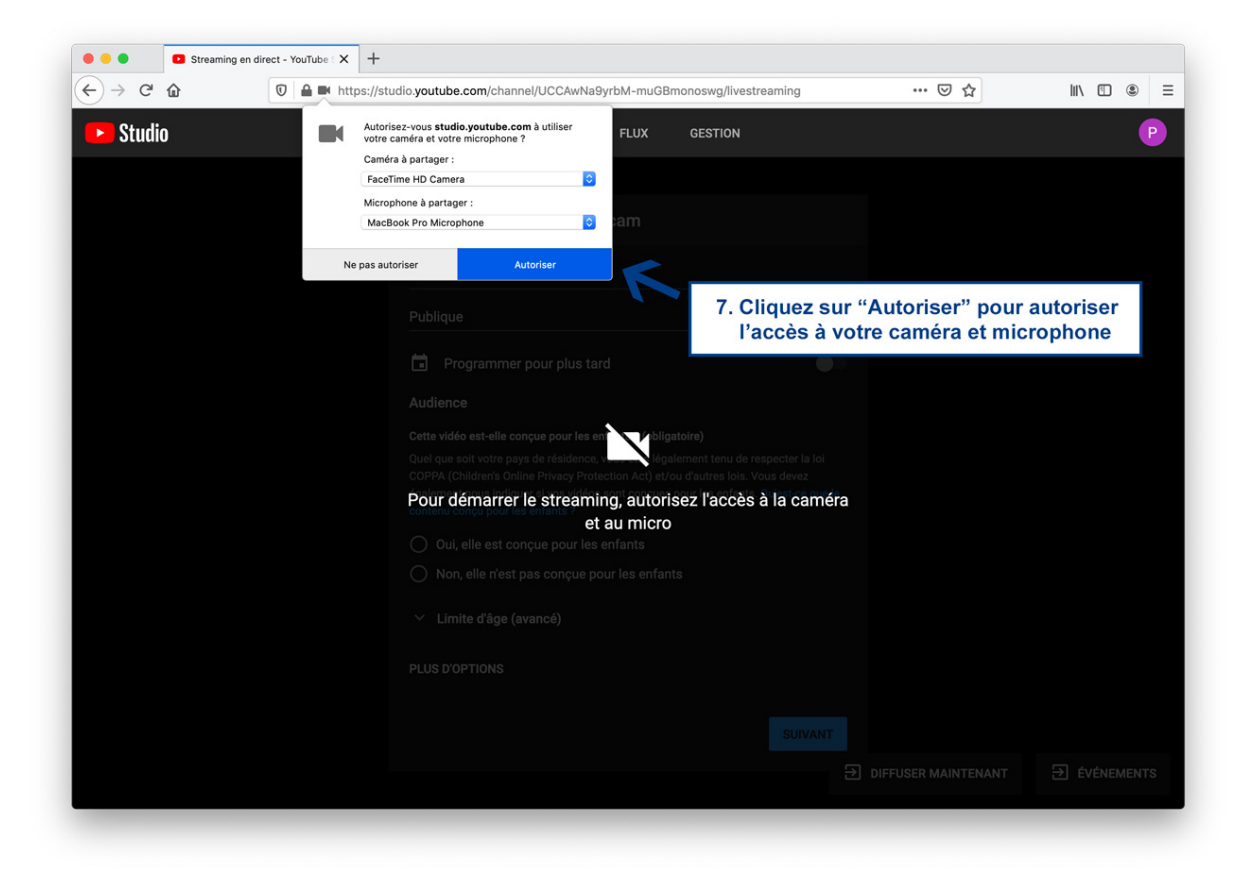

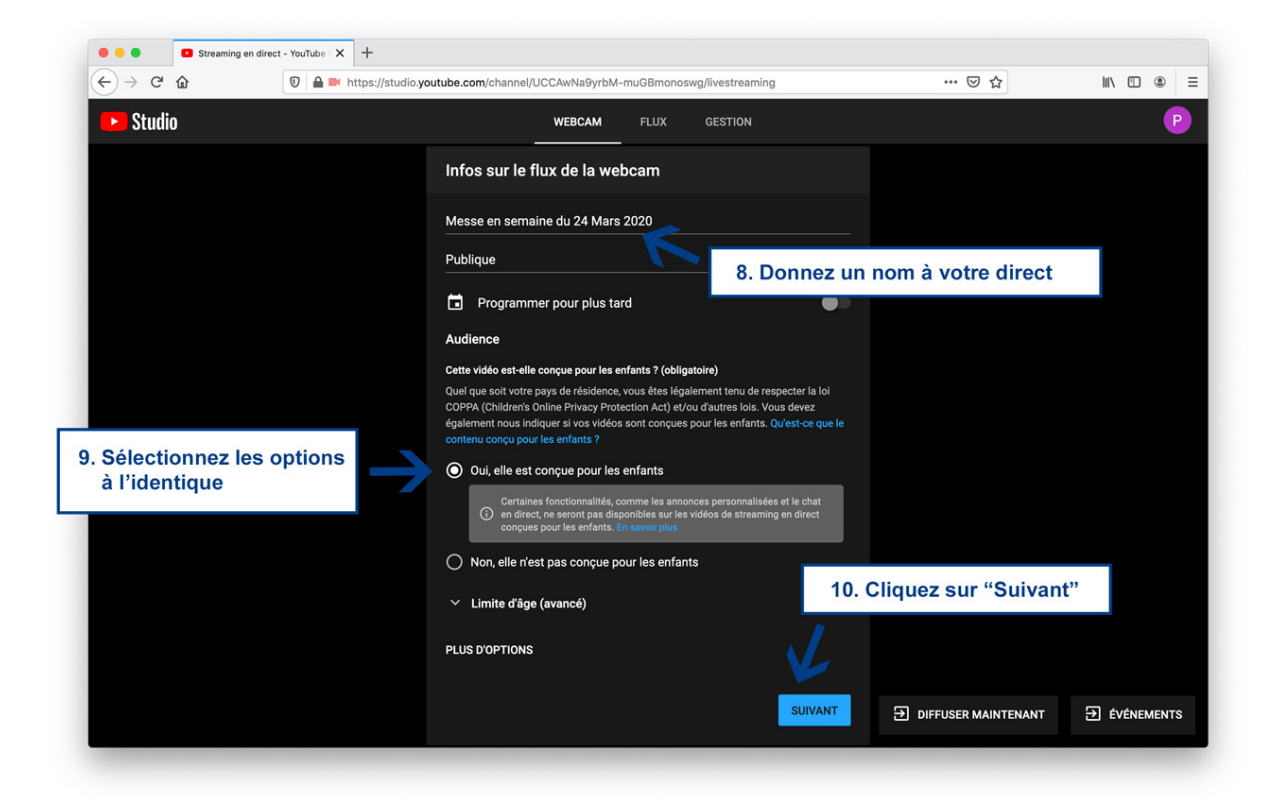

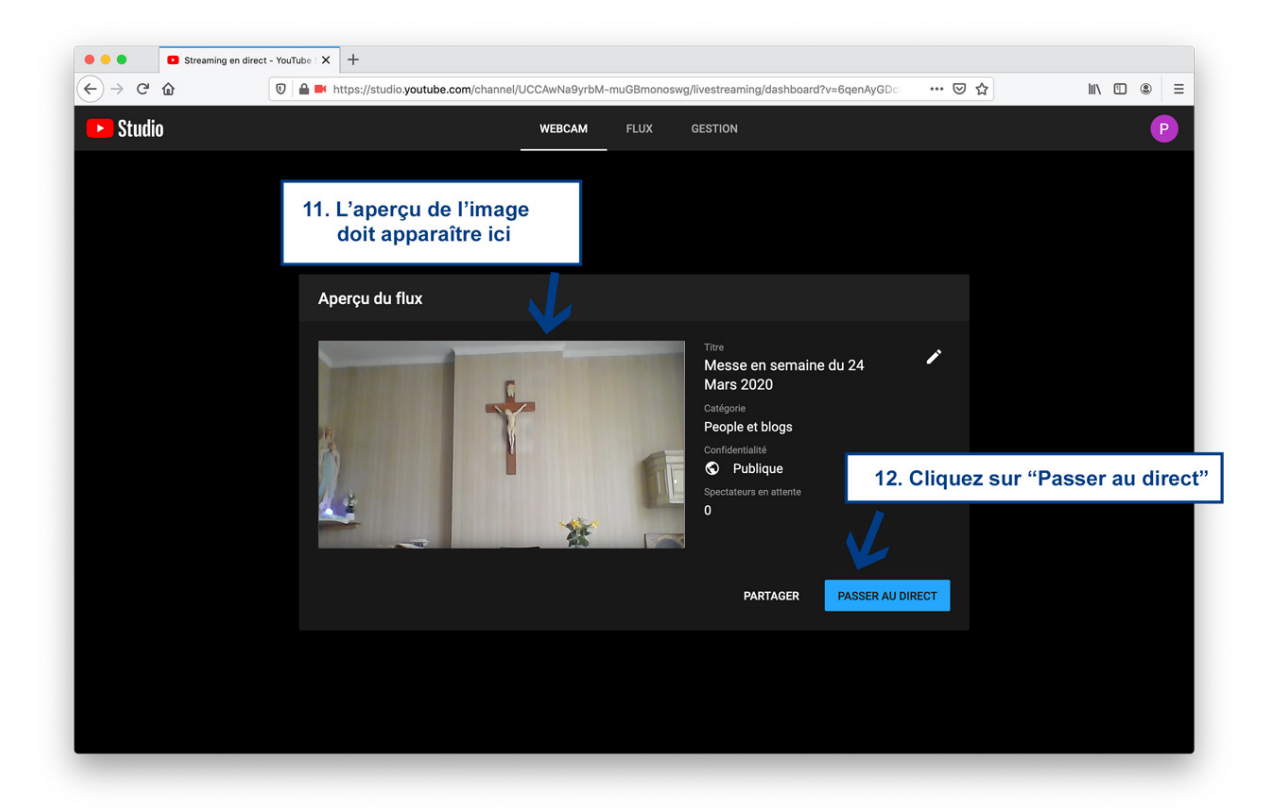

## **La diffusion en direct démarre !**

## **Pensez bien à arrêter le direct immédiatement à la fin de votre diffusion.**

et

### **En cas de difficulté, n'hésitez pas à solliciter de l'aide ;)**

Plus d'informations sur la diffusion en direct sur le site officiel : https://support.google.com/youtube/topic/9257891?hl=fr&ref\_topic=9257610